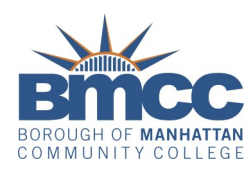

# FINANCIAL AID FOR THE ACADEMIC YEAR 2024/25

**IT FIRST STARTS WITH THE FAFSA APPLICATION**

## **STEPS FOR STUDENTS**

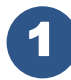

Obtain an FSA ID (if you don't have one) at www.studentaid.gov.

Start a NEW FAFSA Form for 2024-2025 at [www.studentaid.gov.](http://www.studentaid.gov)

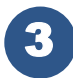

Complete Student section of the application.

4 Provide consent to having FAFSA obtain federal income information (or non-filing status) from the IRS (even if you did not file a 2022 Federal Tax return). This information can not be inputted manually.

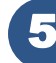

6

Afterwards, click "Approve".

You will answer a set of Dependency questions that will determine your dependency status for the purpose of FAFSA as either **Dependent** or **Independent.**

**Dependent Student** will be asked to provide ALL required Contributor(s) information (parent/s: biological, adoptive or stepparent) including name, address, Social Security number, date of birth and email address (you and your contributor(s) cannot use the same email address).

**Independent Student** if married will be asked to provide Contributor's (spouse) information including name, address, Social Security number, date of birth and email address (you and your contributor cannot use the same email address).

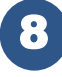

Student will add **BMCC** school code **002691** as one of their college choices. Afterwards, acknowledge the terms and conditions of the FAFSA form, sign and submit.

**COMPLETE THE 2024/2025 FAFSA FORM BY SCANNING THE FOLLOWING QR CODE**

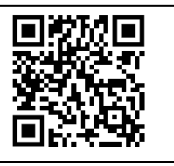

## **STEPS FOR CONTRIBUTOR(S) STUDENT**

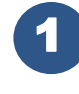

You will receive an email inviting you to complete your portion of the FAFSA form. Every Contributor will receive his or her own invite to the email address(s) provided by the student.

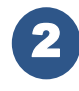

You will need to obtain you own FSA ID at [www.studentaid.gov](http://www.studentaid.gov) (even if you do not have a Social Security number or reside outside the USA).

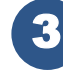

You will complete your portion of the application.

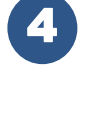

You will then need to provide Consent and Approval. This step is **required** for the FAFSA to process. However, it does not imply financial responsibility. (By providing consent, your federal tax information (or non-filing status) is transferred directly into the FAFSA® form from the IRS to help complete the Parent (or spouse of Independent Student) Financials section. This information cannot be inputted manually.

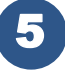

Afterwards, acknowledge the terms and conditions of the FAFSA form, sign and submit.

### **WE'RE HERE TO HELP AS YOU MAKE DECISIONS ABOUT YOUR EDUCATION AND FUTURE.**

In person visits or virtual office hours to speak with a Panther Station Representative. **Hours:** Monday & Thursday 9 a.m. - 5 p.m. , Tuesday & Wednesday 9 a.m. - 6 p.m. and Friday 10 a.m. - 5 p.m.

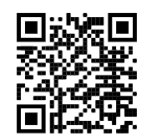

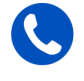

Call (212) 220-1430 to get connected with a financial aid representative.

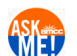

Visit us at https://www.bmcc.cuny.edu/enrollment-

management/ and click the "Ask Me" feature to search for an answer to an Admissions, Financial Aid, or Registration question. If you don't find the information you need with a search, start a live chat with a staff member.

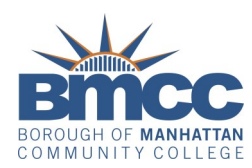

# FINANCIAL AID FOR THE ACADEMIC YEAR 2024/25

#### **IT CONTINUES WITH THE STATE APPLICATIONS**

### **STEPS TO SUBMIT YOUR APPLICATION**

You will be directed to file additional applications on the state website, [www.hesc.ny.gov](http://www.hesc.ny.gov).

If you do not proceed at that time, then please allow up to 10 business days for FAFSA to process before visiting the State Applications website at [www.hesc.ny.gov.](http://www.hesc.ny.gov)

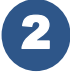

1

4

1

At the beginning of the online **TAP application**, you will be prompted to create a HESC-specific user name and personal identification number called a **HESC PIN**. You will use your HESC PIN when "signing" your TAP application and when accessing your HESC account information in the future.

3 Complete TAP (Tuition Assistance Program) application, add CUNY-Borough of Manhattan Community College school code 1404, sign, and submit.

For students that do not meet the residency requirement (or are DACA Recipients) can complete the **NYS DREAM ACT** application.

5 You can also complete the **NYS EXCELSIOR SCHOLARSHIP** for students and families that have a combined federal adjusted gross income of \$125,000 or less.

**LEARN MORE ABOUT STATE AID BY SCANNING THE FOLLOWING QR CODE**

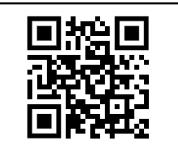

## **AND, THERE'S STILL MORE WITH SCHOLARSHIP APPLICATIONS...**

Student visit [www.bmcc.cuny.edu/scholarships](http://www.bmcc.cuny.edu/scholarships) to review and apply for the various scholarships available JUST for BMCC students

Submit all required information and keep track of deadlines for each scholarship

#### **FINANCIAL AID TERMINOLOGY**

**FAFSA** - Free Application for Federal Student Aid

**TAP** - Tuition Assistance Program

**FSA ID** - username and password combination you use to log in to U.S. Department of Education online system

**SAI** - the Student Aid Index is a number derived from the information that you provided on your FAFSA form to help determine financial need

**Contributor** - anyone who is asked to provide information on the FAFSA - student, student's spouse, parent/s or step-parent/s

**Consent** - each contributor will have to provide their consent to having Federal Tax Information (FTI) transferred from IRS (Internal Revenue Service) to FAFSA

**FTI** - Federal Tax Information transferred directly from the IRS

**DDX** - IRS Direct Data Exchange: having federal income information transferred to FAFSA

**FSS** - Student Submission Summary that summarizes information provided on FAFSA

**Family Size** - replaces the term "household size" on the FAFSA form. It captures the appropriate number of family members and dependents in the applicant's household

**FIND ADDITIONAL SCHOLARSHIP INFORMATION BY SCANNING THIS QR CODE**

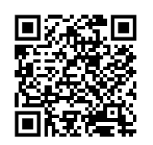